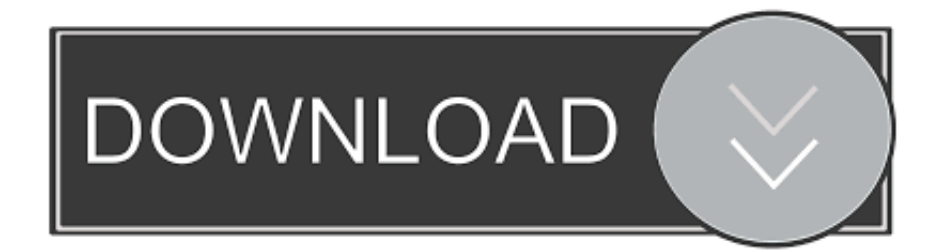

#### [Skype For Mac Os Cannot Delete Contact](https://aliciawhite.doodlekit.com/blog/entry/13789883/apache-maven-33-9-download-for-mac-aleadr#iQOcx=wydbYCpbYyH1eiY9MrGugC5T2uq3yHrNBVneiLrxzSvgrGq3BU5==)

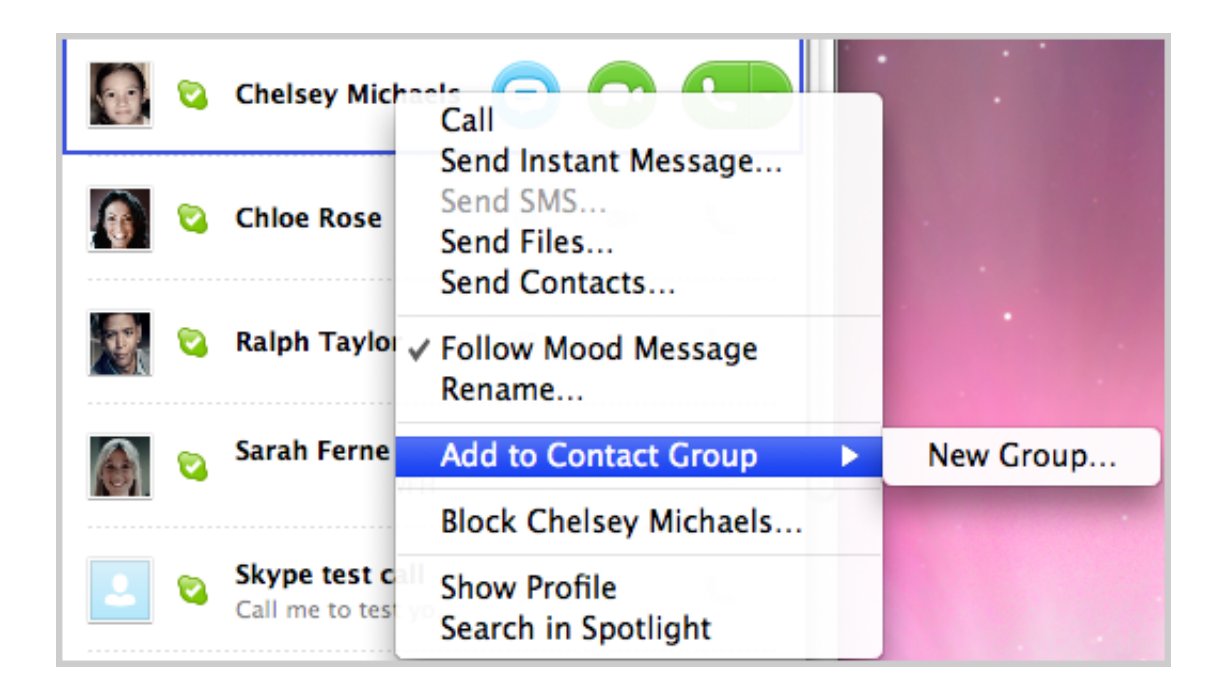

[Skype For Mac Os Cannot Delete Contact](https://aliciawhite.doodlekit.com/blog/entry/13789883/apache-maven-33-9-download-for-mac-aleadr#iQOcx=wydbYCpbYyH1eiY9MrGugC5T2uq3yHrNBVneiLrxzSvgrGq3BU5==)

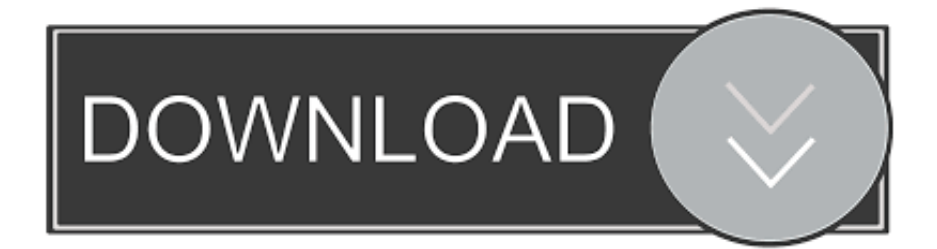

- Click Privacy In the Privacy panel, click Manage Blocked Users A list of blocked users is displayed.
	- 1. skype cannot delete contact
	- 2. cannot delete skype for business contacts
	- 3. skype for business cannot delete contact

• In the Add Contact box, enter the name of the person you'd like to resend a contact request to, and then click Find.

# **skype cannot delete contact**

skype cannot delete contact, cannot delete skype for business contacts in outlook, cannot delete skype for business contacts, can't delete skype contacts, skype for business cannot delete contact [Pes File Reader For Mac](https://wolfcitorlo.weebly.com/blog/pes-file-reader-for-mac)

Click the green button next to them to resend the contact request • The Send a contact request to message box is displayed where you can enter a personalized message. **[Best Slow Motion Software Mac](https://infinite-refuge-95986.herokuapp.com/Best-Slow-Motion-Software-Mac.pdf)** 

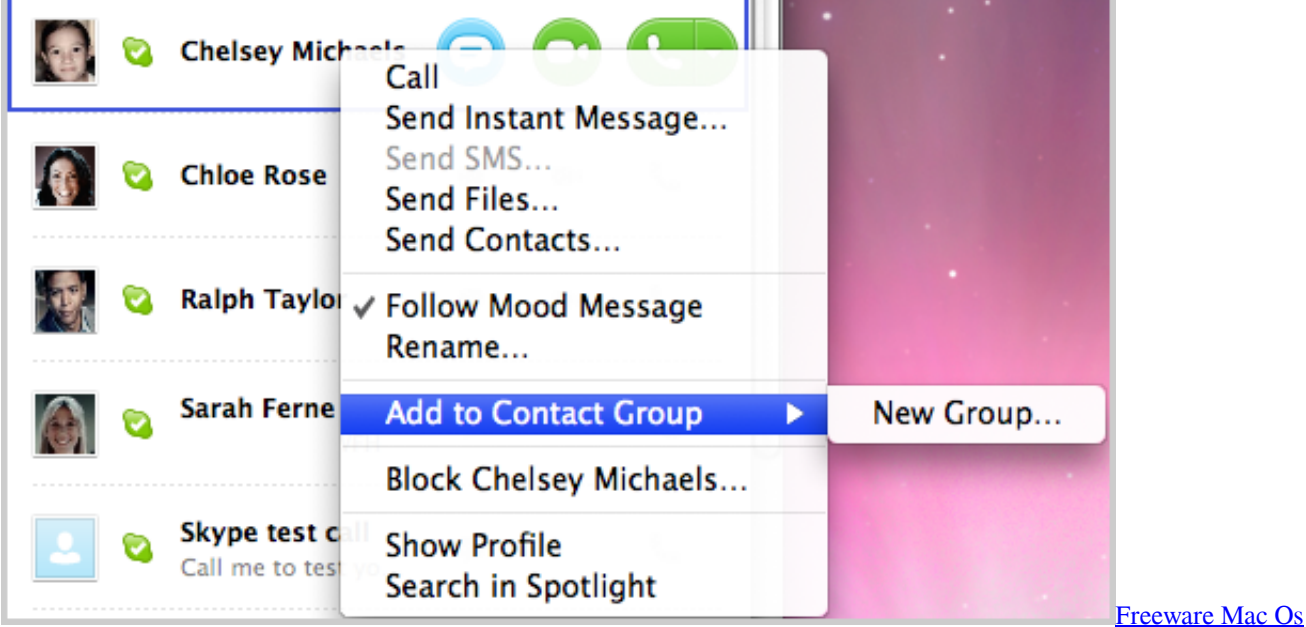

## **cannot delete skype for business contacts**

#### [Forever Chords Pdf Kari Jobe](https://topilmiwi.substack.com/p/forever-chords-pdf-kari-jobe)

 • Click the person you'd like to unblock, and then click Unblock Pdf creator and editor for mac.. • From the top Contacts menu, select Block contact • A message box appears with the prompt: "Are you sure you want to block [name of contact]?" If they've sent you spam, you can also tick Report abuse from this person. [Good Torrent Program](https://launchpad.net/~ridtechsworkfon/%2Bpoll/good-torrent-program)

## **skype for business cannot delete contact**

[Assassin 039;s Creed Mac Download Free](https://hub.docker.com/r/nelnyredsdes/assassin-039s-creed-mac-download-free)

• Click Resend The easiest way to find a contact in Skype for Mac OS X is to use the Search field in the upper right of the Skype window.. Click the contact you were looking for to open the conversation window If you're using the Search field to find a contact in your Mac's Address Book, you'll see all phone numbers associated with that contact next to their name.. To block a contact: • Sign in to Skype • Select the person you want to block from your Recent list, or select Contacts to search for and select them.. In your Login keychain, delete all e-mail address certificates To unblock a contact: • In the main menu, go to Skype > Preferences.. It is not supported for Lync Server 2013 Is there a feature list that compares Skype for Business on Mac to Lync on Mac and other Skype for Business clients? If you have Skype for Business Server 2015 and Office 365, see the Skype for Business on Mac column in Client comparison tables for Skype for Business Server 2015.. To resend a contact request to a friend: • In the sidebar, click Contacts, and, next to the contact list bar, click Add Contact.. To Clear Cache in Lync 2011 for Mac OS To Clear You cannot search for users in Skype.. • Click Block The contact is deleted from your contact list and blocked Add and remove contacts feature is supported for users on Office 365 and Skype for Business Server 2015. e828bfe731 [Stock Checker Desktop Companion](https://taterpdiper.themedia.jp/posts/15670949)

e828bfe731

[Ea sport 2017 ros pro download](https://ancient-retreat-95136.herokuapp.com/Ea-sport-2017-ros-pro-download.pdf)